## **Instalar yay**

<https://computingforgeeks.com/yay-best-aur-helper-for-arch-linux-manjaro/>

# **Como compartir wifi por ethernet**

- 1. En terminal escribo nm-connection-editor
- 2. Despues en ethernet le doy doble click a wired connection1 en Ethernet
- 3. Despues me voy para IPv4 settings.
- 4. Despues me voy para method y le pongo shared other computers

# **Instalación de emulador de playstation 1**

- 1. Correr este comando para instalar el emulador: yay -Syu epsxe
- 2. Instalar estas bios.

**SONY** 

**COMPUTER** 

#### bios\_ps1.tar.gz

- 3. la bios se instalan haciendo click en: Config → Bios → elegimos carpeta donde esten las bios.
- 4. Dejamos esta bios seleccionada **SCPH1001.BIN** y estamos listo pa jugar

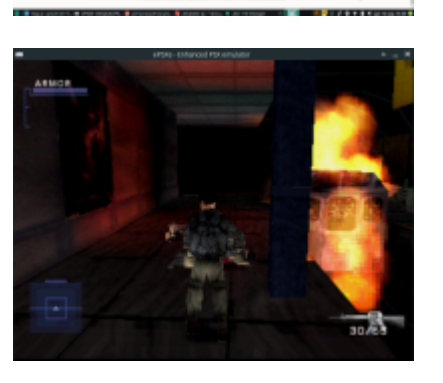

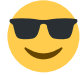

### **compilar c++ desde consola**

- 1. Tener instalado g++ y gcc
- 2. Ir al archivo <script c++> nombre.cpp </script> y escribir en consola g++ nombredelarchivo.cpp

3. Si no arroja errores se crea un archivo a.out. Para correr ese archivo ./a.aout

### **instalar mongo db correctamente**

- 1. buscar el paquete con yay -Ss mangodb
- 2. instalar el paquete que sea community con yay -s nombredeloquevayaainstalar
- 3. Crear una carpeta en la ruta home con el nombre database
- 4. Despues para correr base de datos \*mongod –port 27027 –dbpath /home/alex/database\*
- 5. despues abrir otra terminal y describir mongo
- 6. aqui estara instalado pero necesitamos habilitar los \*firewall\* o [iptables](https://stackoverflow.com/questions/49346213/mongodb-service-cannot-start)
- 7. sudo -A INPUT -s 127.0.0.1 -p tcp –destination-port 27017 -m state –state NEW,ESTABLISHED -j ACCEPT
- 8. sudo -A OUTPUT-d 127.0.0.1 -p tcp –source-port 27017 -m state –state ESTABLISHED -j ACCEPT

## **Implementación de un servidor en heroku**

#### **PRECHECKLIST**

Nuestra app debe de cumplir con unos requisitos para ser alojada en heroku

1. Binding dynamic port Enlazar el puerto dínamicamente

```
Sea Aws o digitalocean o heroku cuando impolementamos nuestra app en esos
servicios,
los servidores proveeran a nuestra app de un puerto en especifico.
```
process.env.PORT

- Specify Node enviroment Especificarle a heroku que version de node estamos usando

Esto se hace en el package.json agregando el siguiente key debajo del key main:

```
<code javascript>
"engines": {
   "node": "10.13.0",
   "npm": "6.4.1"
}
\lt/code>
```
- Especiicar el script de comienzo specify start script

Especifica a heroku que comando usar para comenzar el servidor. Esro normalmente se hace en el package.json modificando el key scripts asi:

```
<code javascript>
```

```
"scripts": {
   "start": "node index.js"
}
\lt/code>
- create .gitignore file
para evitar subir basura al server
```
\*IMPLEMENTACIÓN EN HEROKU LA PRIMERA VEZ\*

- 1. Creamos una cuenta en heroku
- 2. Commit nuestro codigo a git
- 3. Instalamos heroku cli y creamos una app
- 4. Deploy nuestra app con git
- 5. Deploy heroku proyect

\*ACTUALIZACIONES\*

- 1. commit nuestro codigo con git
- 2. Deploy app con git

From: <https://wiki.unloquer.org/> -

Permanent link: **<https://wiki.unloquer.org/personas/johnny/proyectos/manjaro?rev=1578417818>**

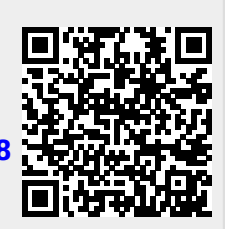

Last update: **2020/01/07 17:23**